# **Expediente Electrónico UNL**

Sistema de Gestión Único de Mesa de Entradas

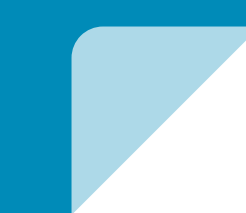

### Expediente Electrónico: ¿Qué es? ¿Cómo se usa?

- ➔ **Reemplaza el soporte papel por documentos electrónicos en formato .PDF, cada uno equivalente a las fojas del Papel**
- ➔ **Contiene DOCUMENTOS validados en forma "ELECTRÓNICA" o "CON FIRMA DIGITAL" (asegurando "Autenticidad" e "Integridad)**
- ➔ **El Sistema actual de Mesa de Entradas, incorpora el nuevo "Módulo de Expediente Electrónico" garantizando también la trazabilidad del expediente.**

#### Interoperabilidad entre Sistemas de Información

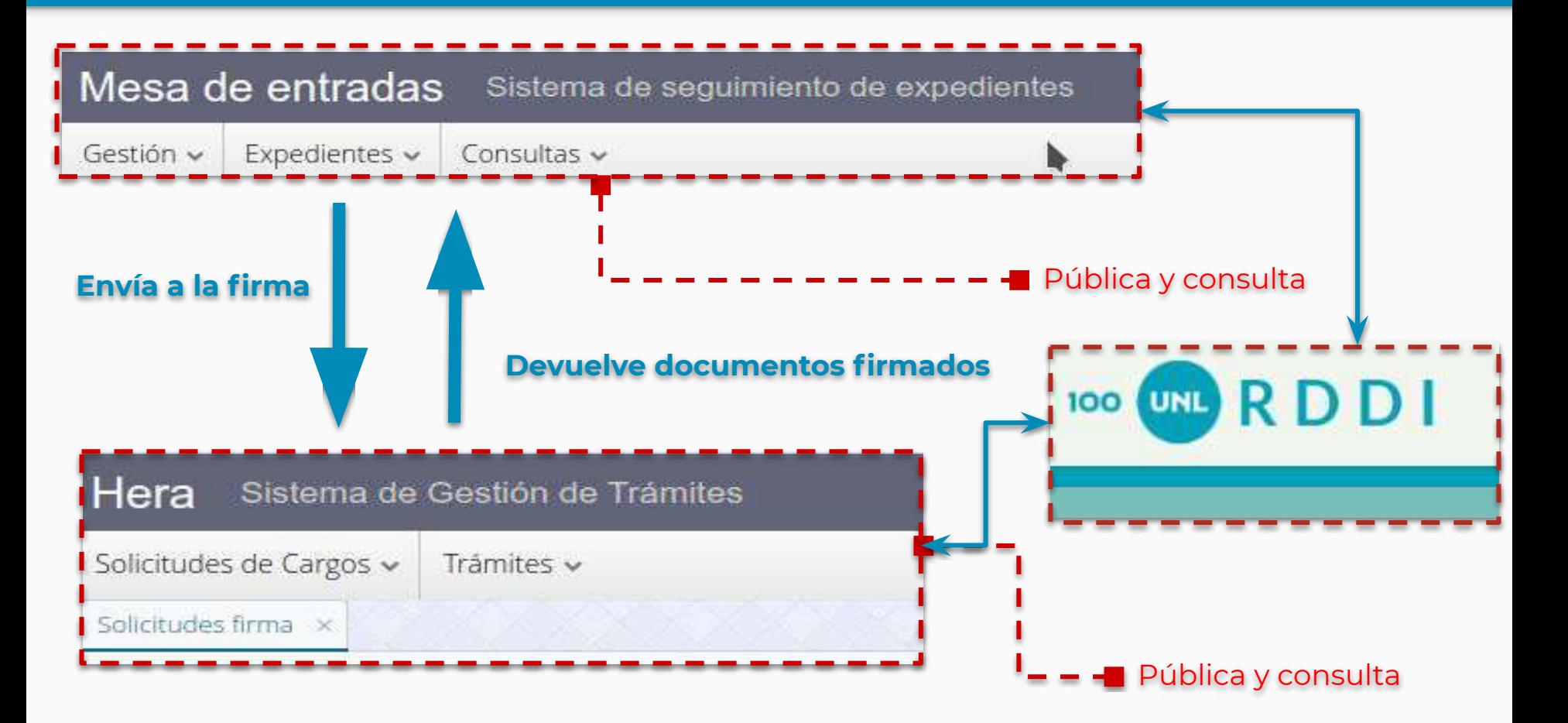

## Tareas en el Sistema Único de Mesa de Entradas

### Visualización de documentos que conforman un Expediente Electrónico

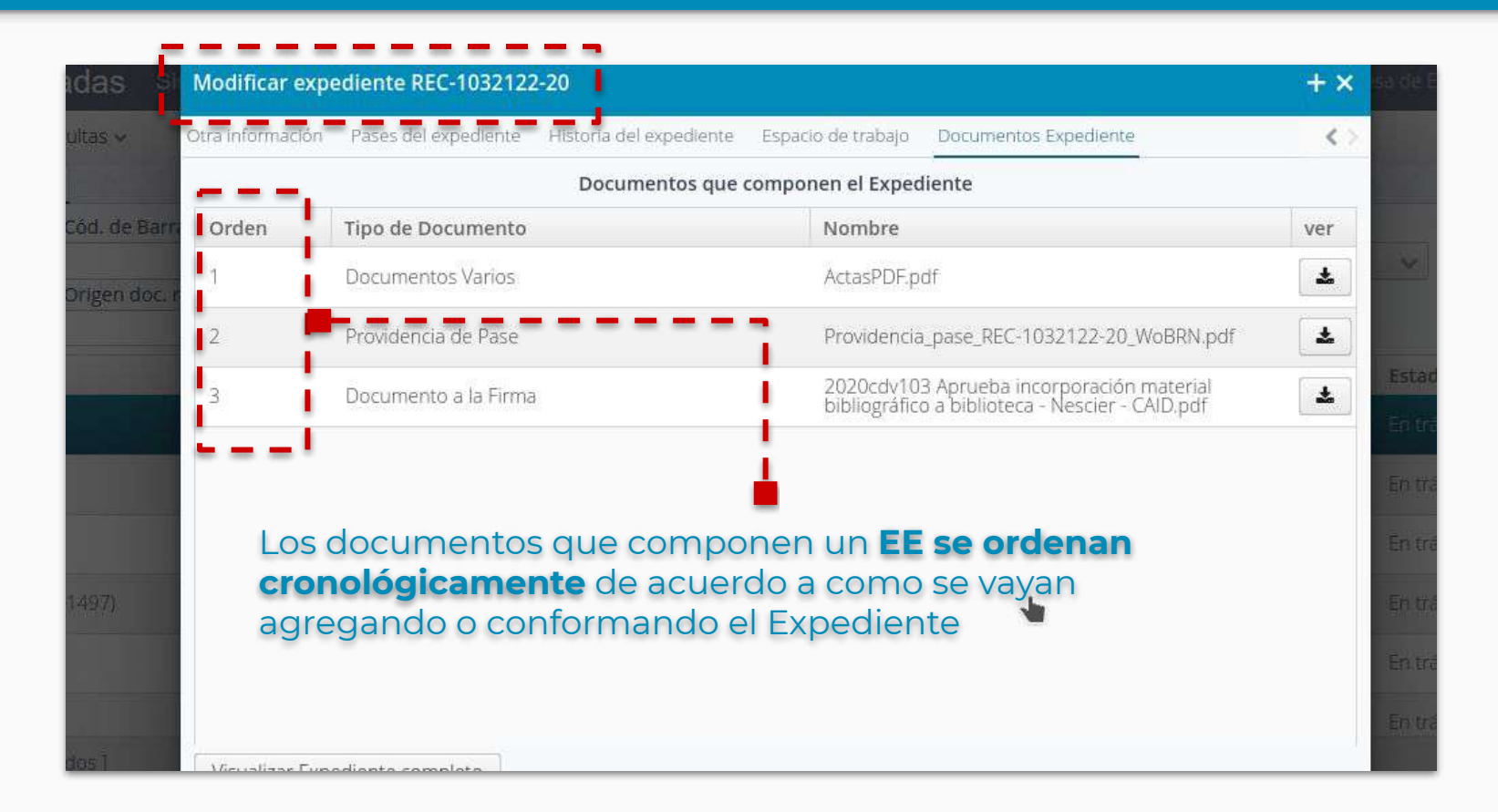

### Acciones Principales del Sistema con el Módulo Expediente Electrónico

- ➔ **Nuevo** creación de un expediente electrónico
- ➔ **Edición** en la edición del EE se visualizan las nuevas pestañas:
	- ✓ Espacio de Trabajo
	- Documentos del Expediente (visualiza el expediente publicado en repositorio)
- Agregar documentos al expediente se agregan los documentos que

conforman el expediente, los documentos son con extensión (.pdf)

- ➔ **Conformar expediente** Se publican todos los documentos, en **RDDI**
- ➔ **Enviar a la FIRMA**  se envían documentos a la firma de alguna autoridad
- **PASE** se realiza el pase a la oficina destino (cualquier oficina de la UNL)

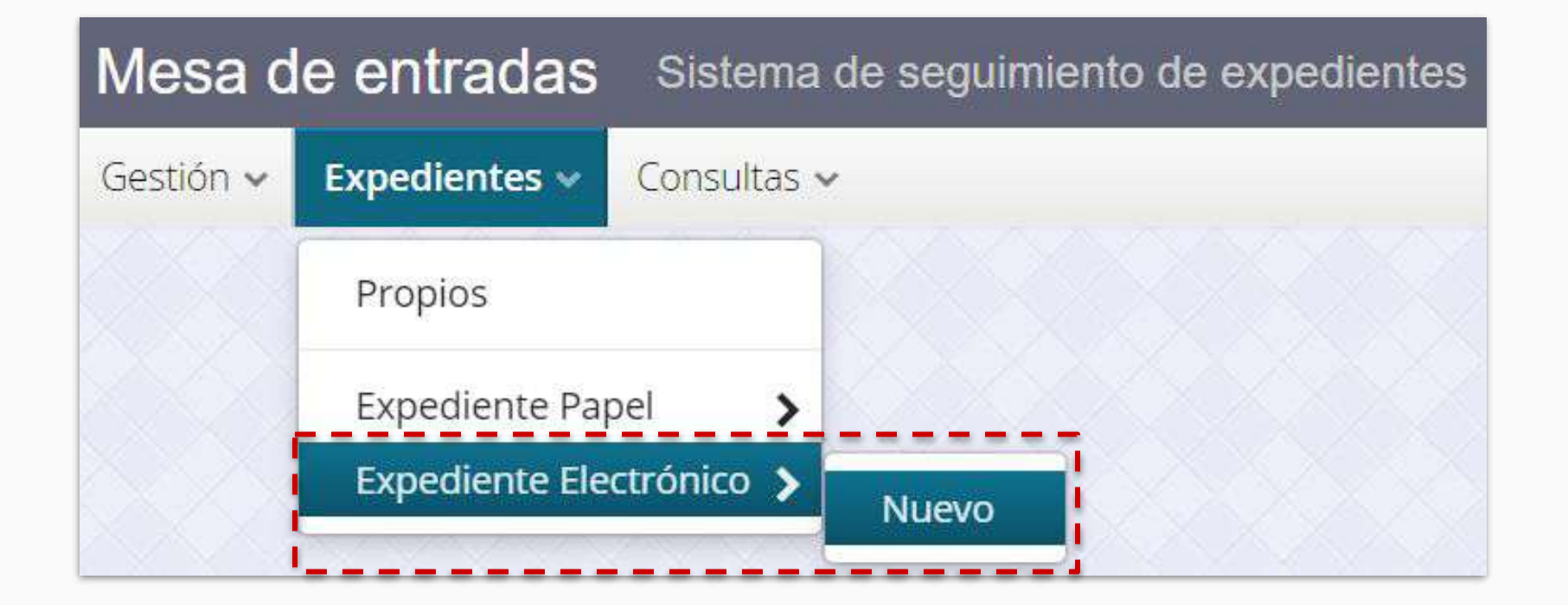

### Edición de un Expediente Electrónico

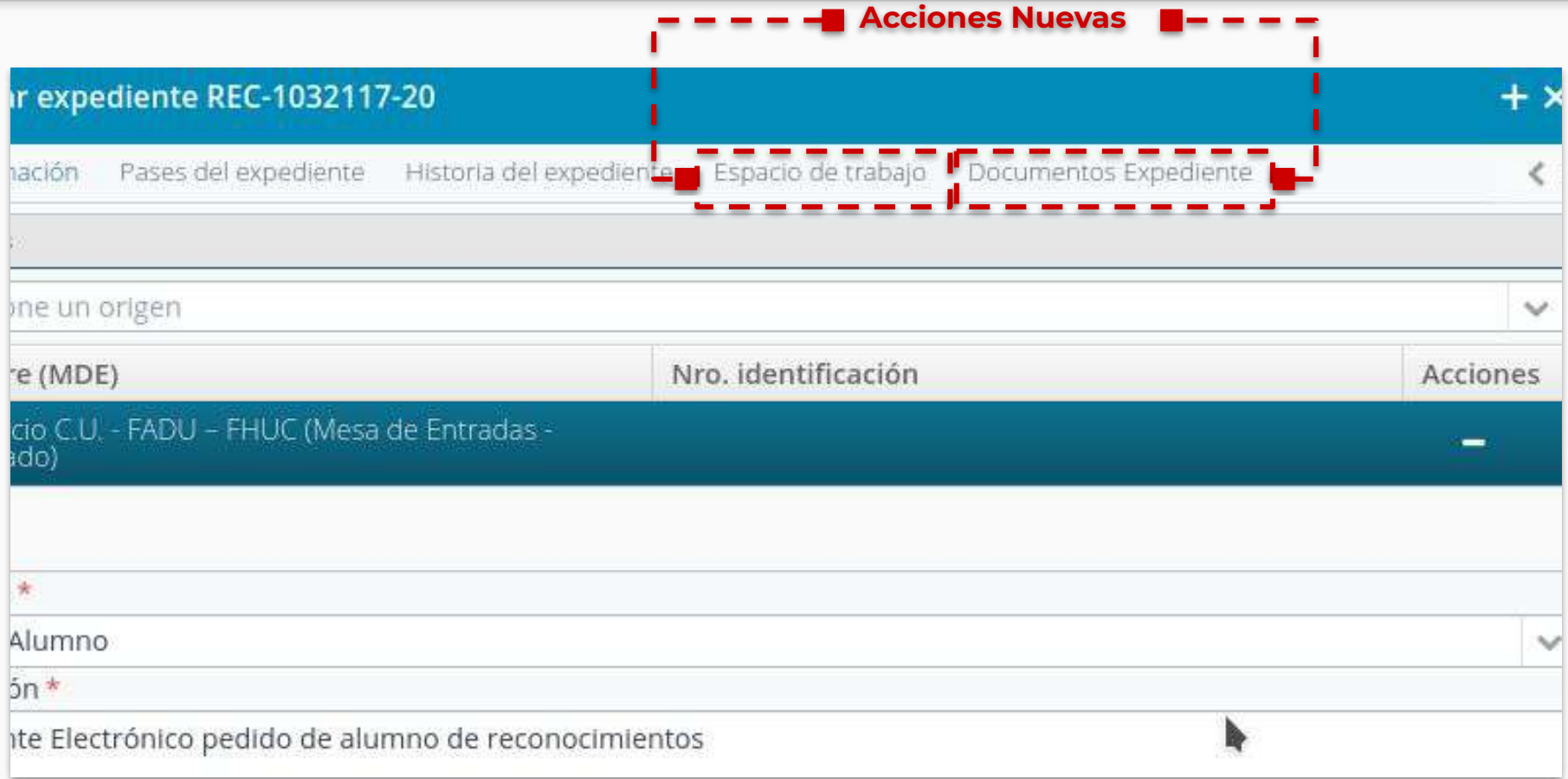

## El "Espacio de Trabajo"

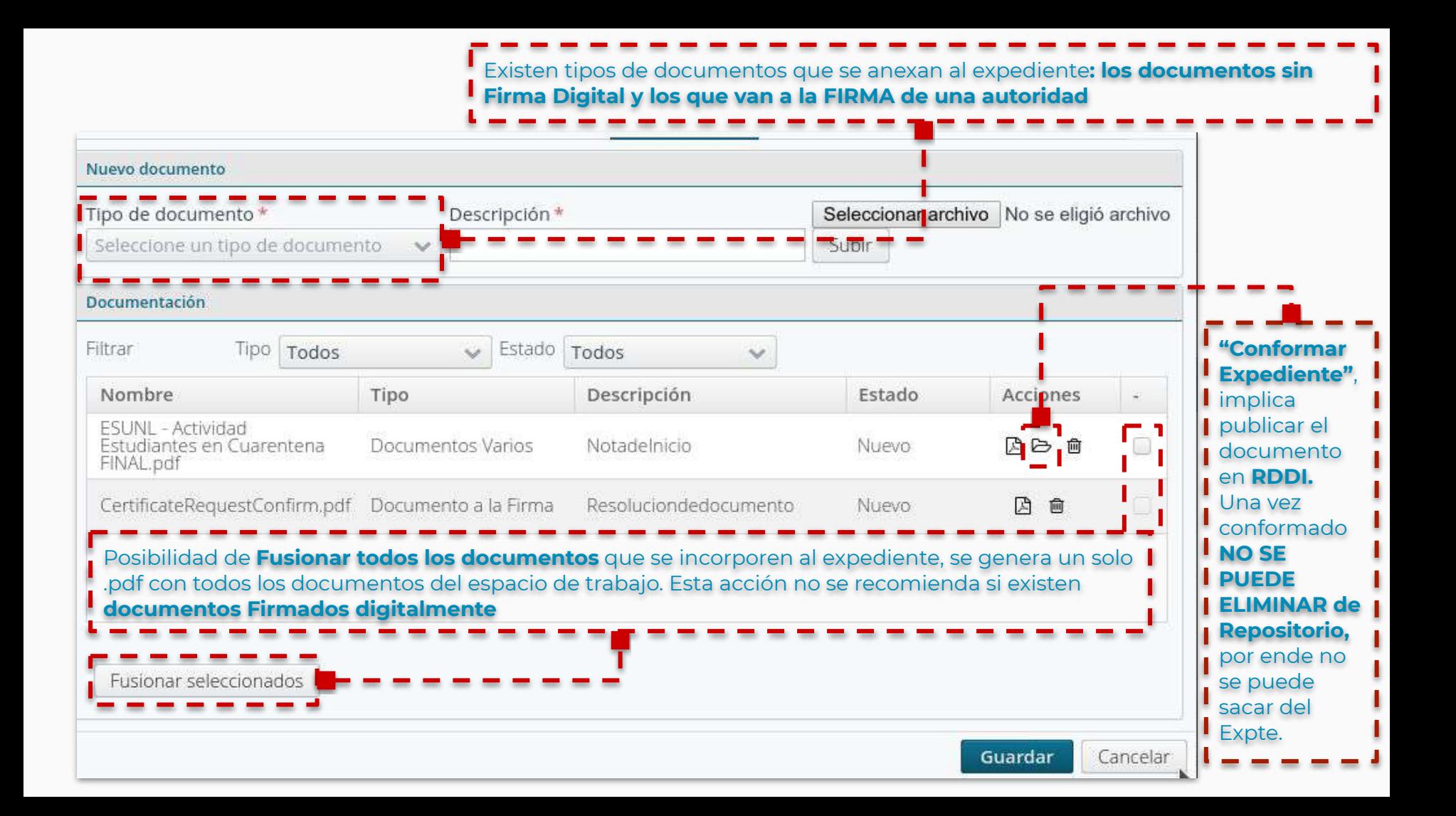

Los "Documentos Expediente": Visualización de documentos conformados en el Expediente

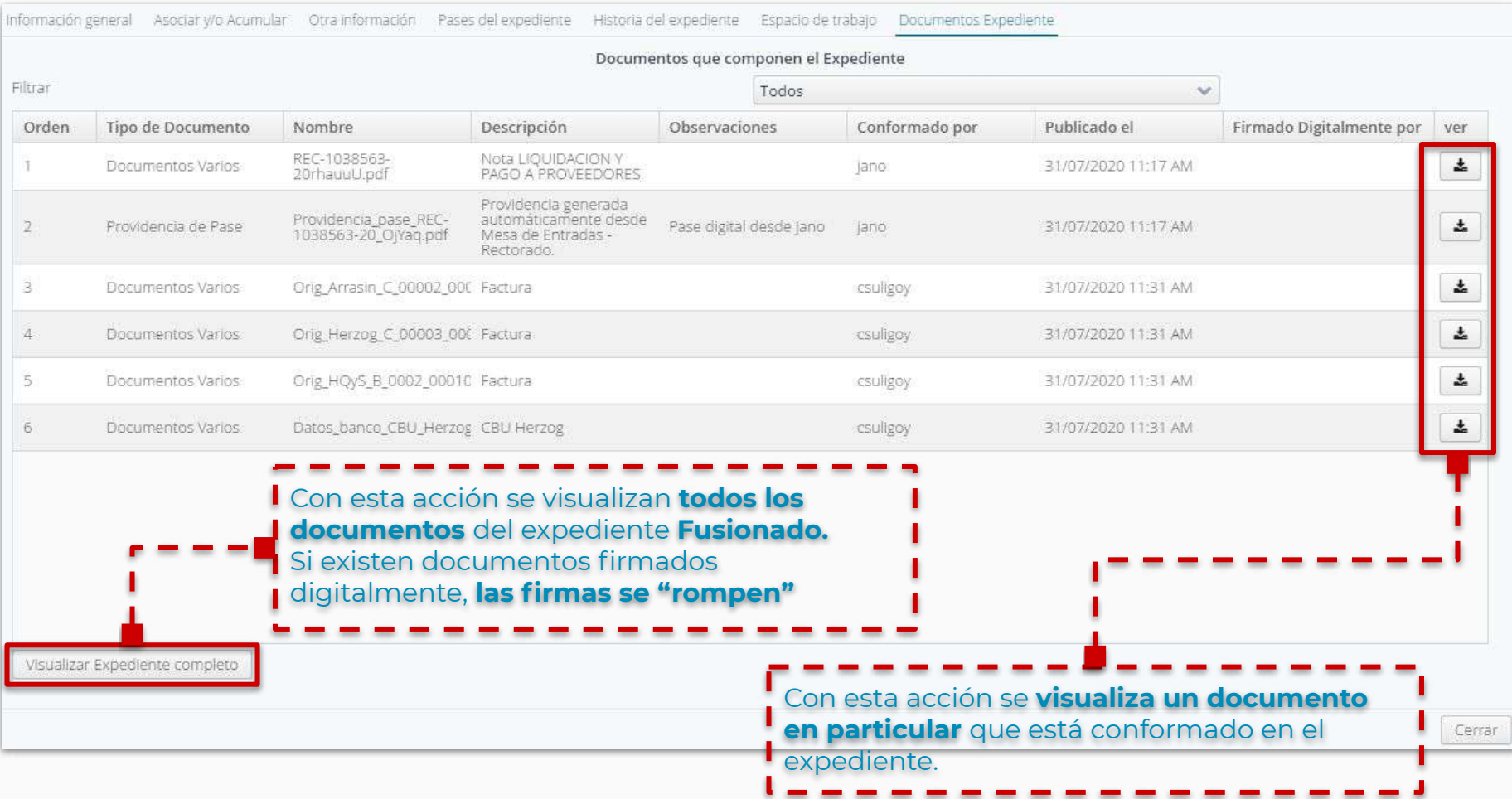

### Acción "Pasar" Expediente

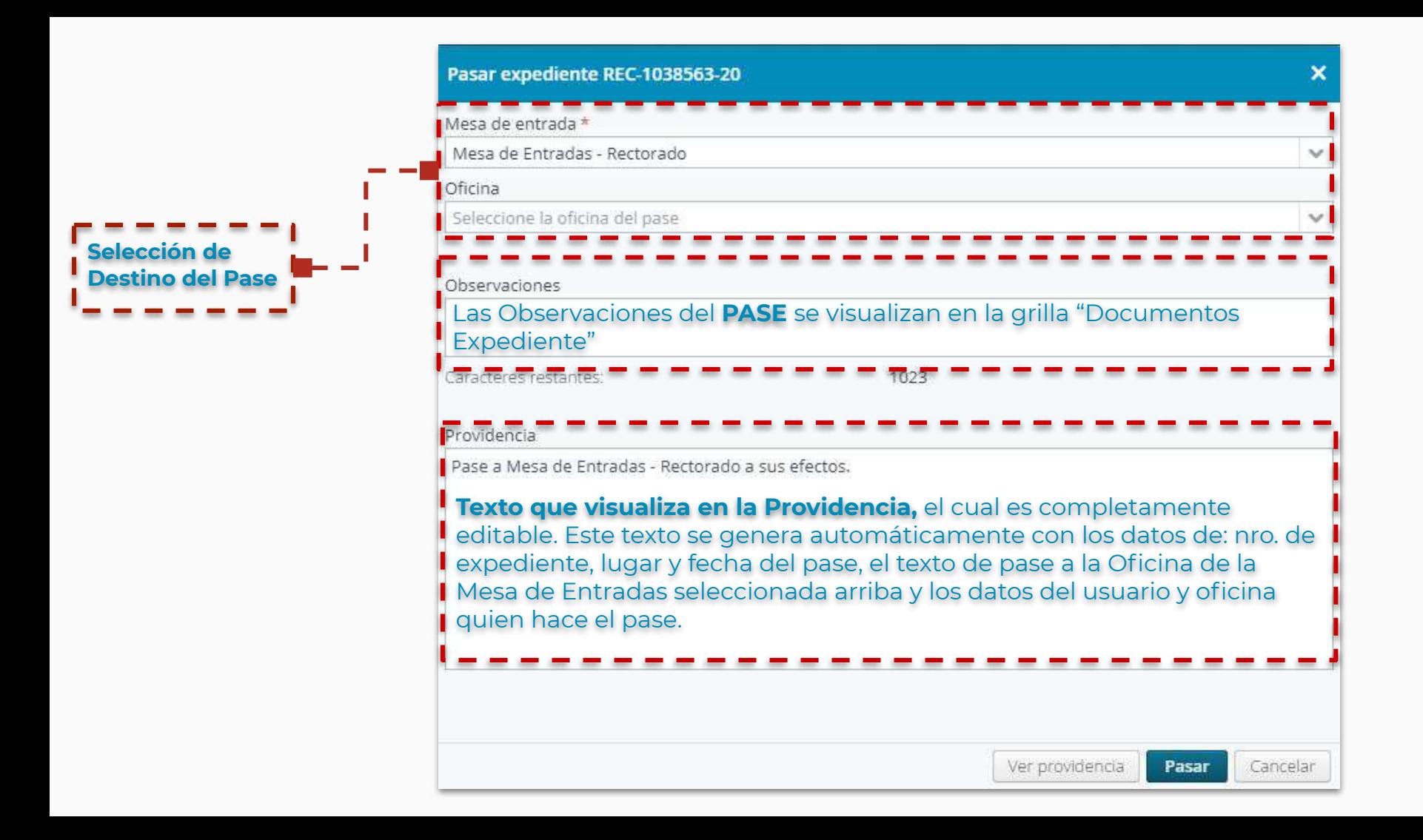

**Documento PDF de Providencia del Pase**

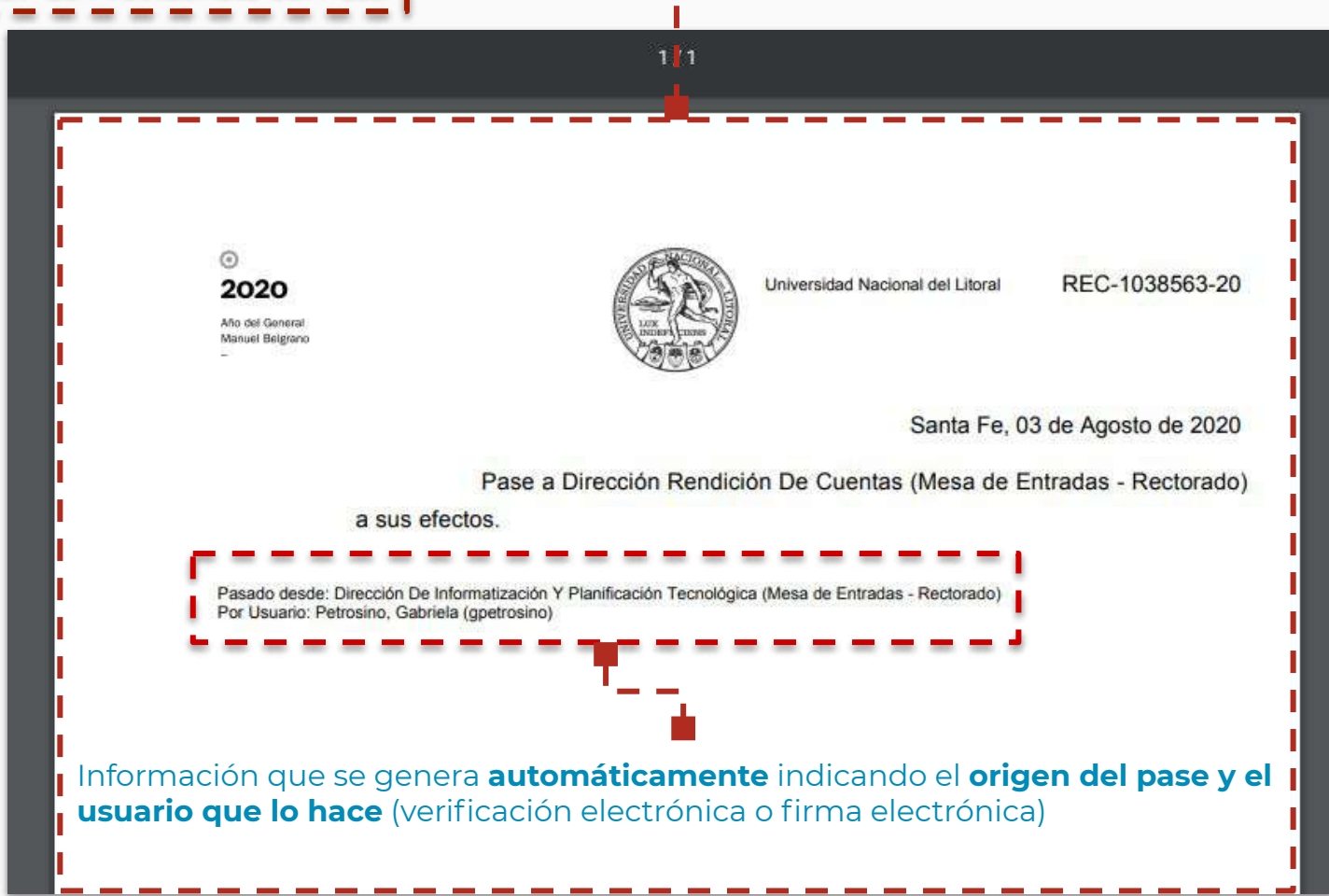

Tareas en el Sistema de Trámites Digitales "Hera" para Expedientes Electrónicos

#### Aquí las **autoridades y/o funcionarios** encuentran los **Documentos que se envían a la firma**

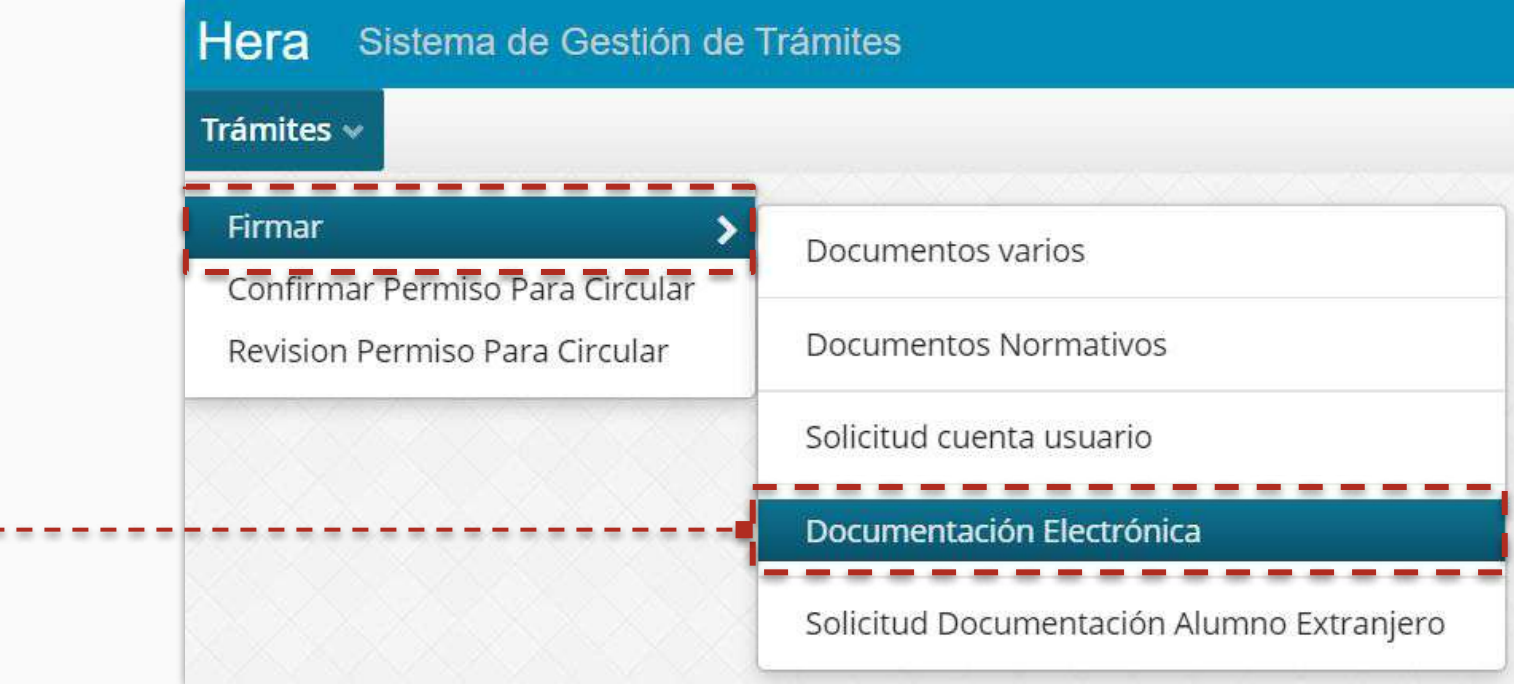

### Acción **"Ver Expediente"**

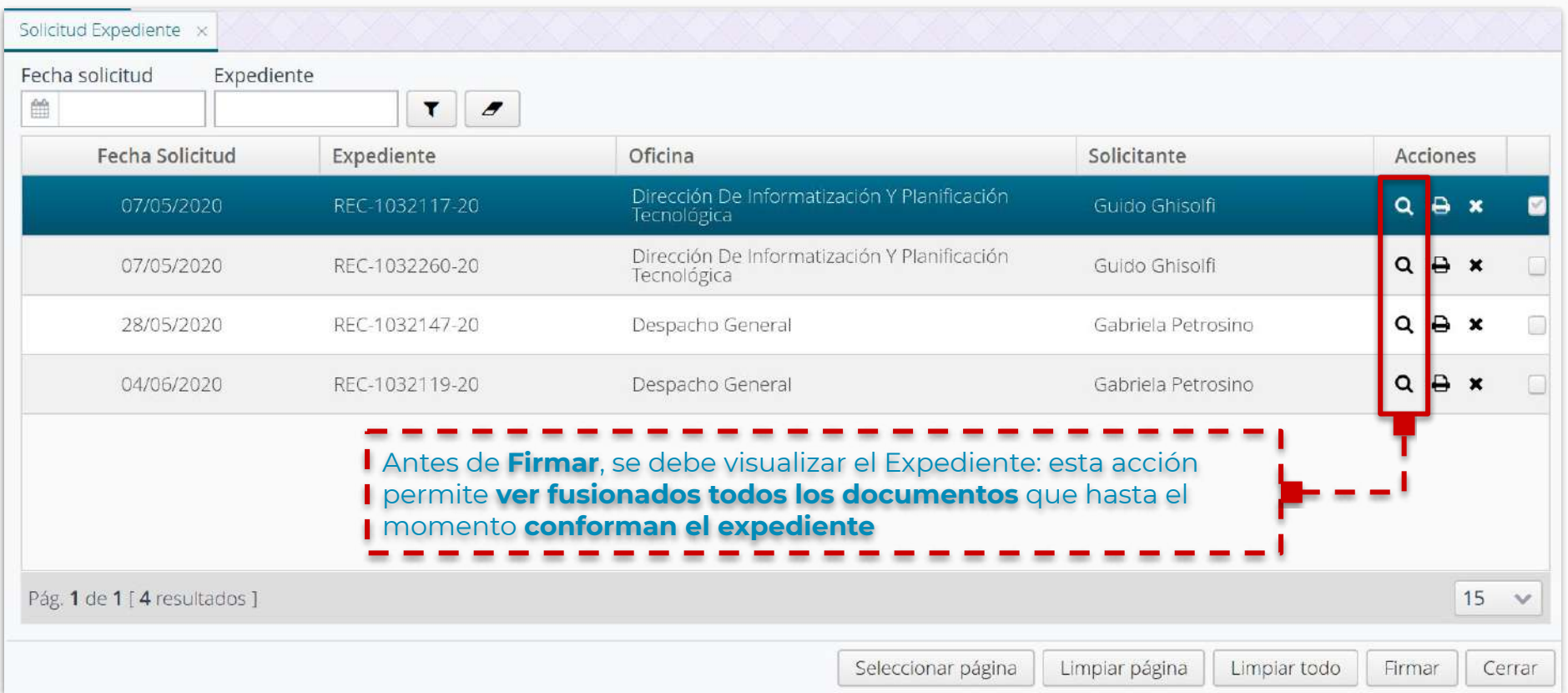

### Acción **"Imprimir"**

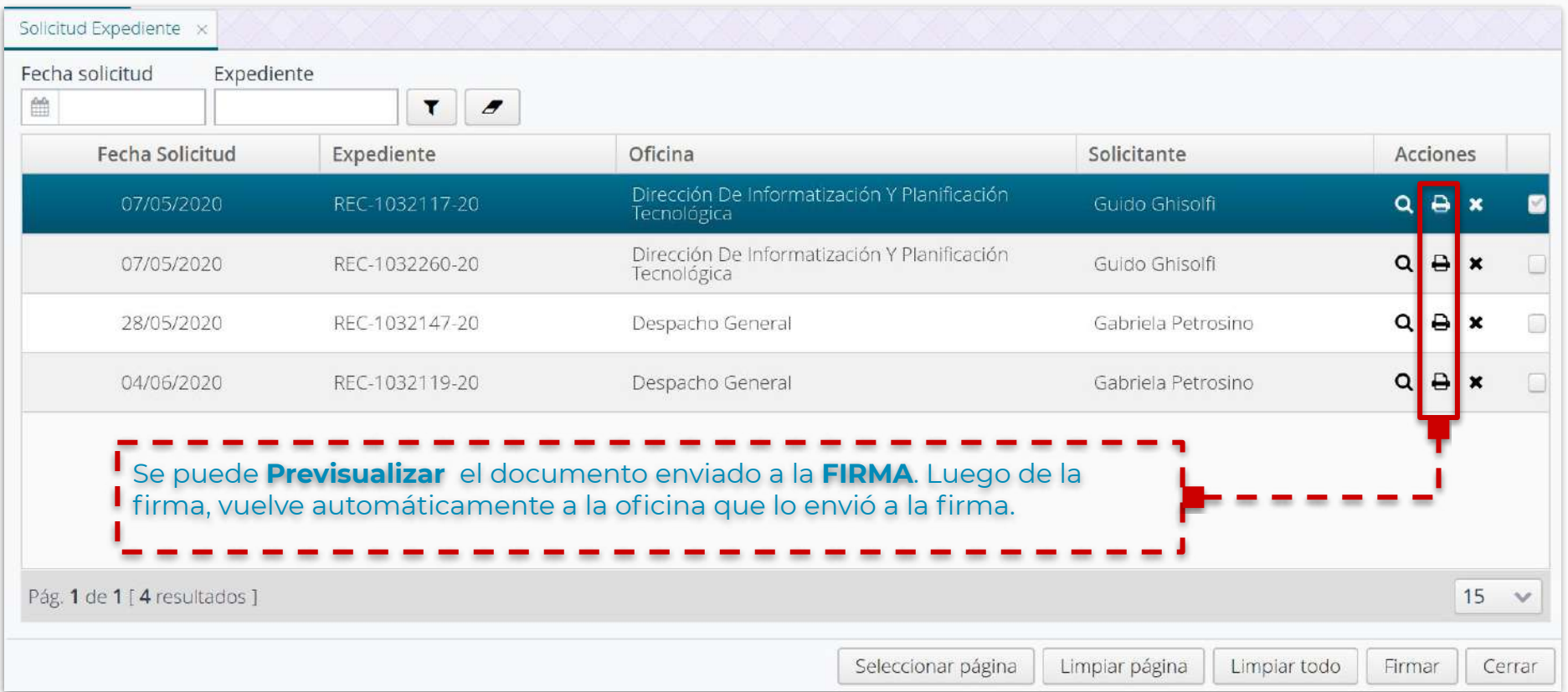

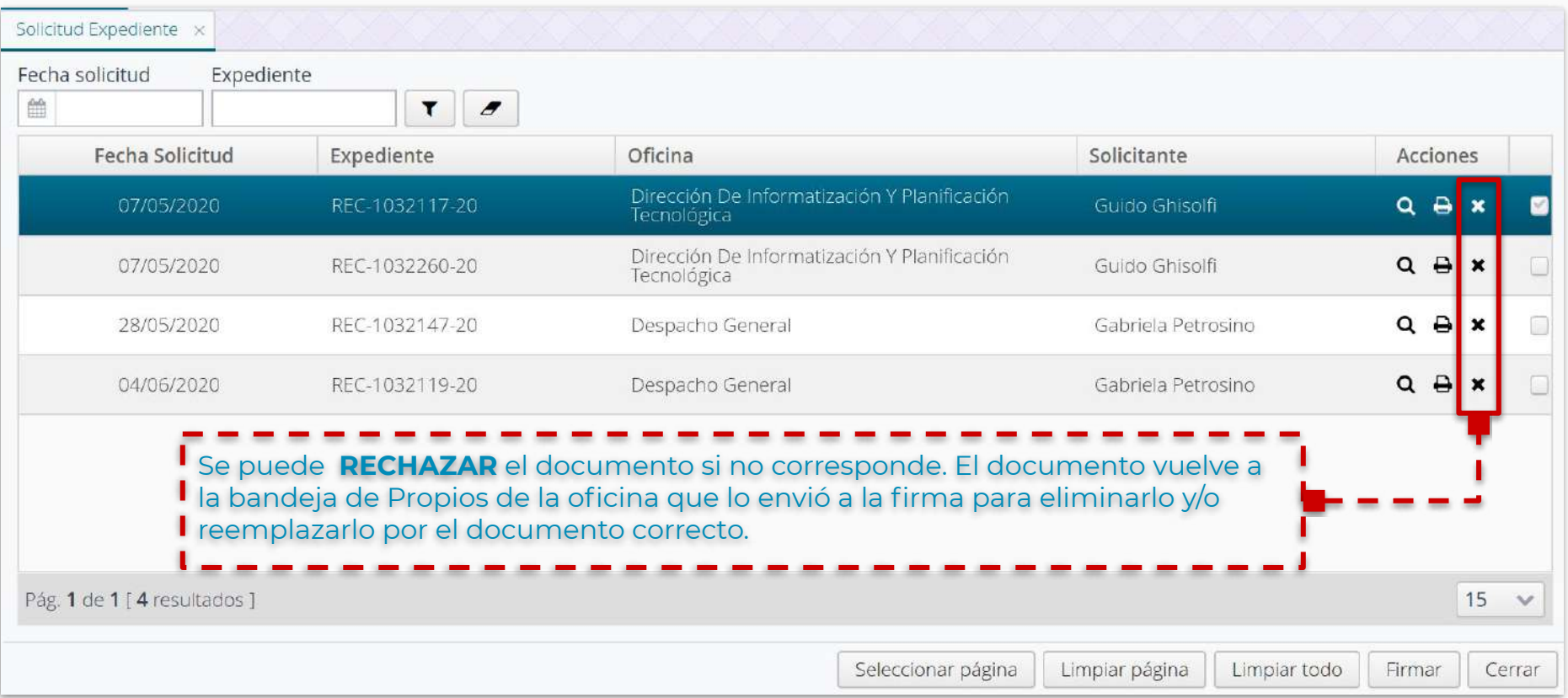

### Acción **seleccionar y "Firmar"**

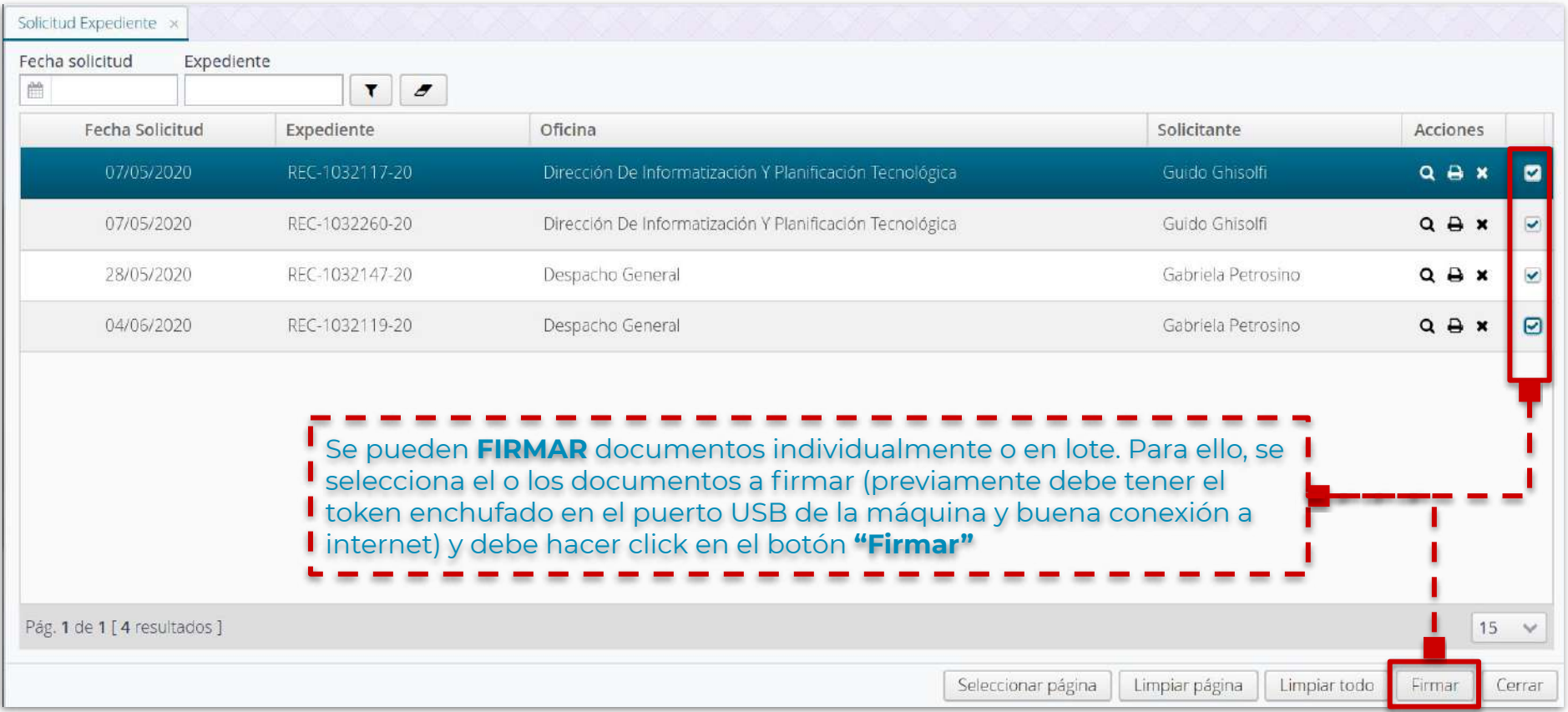

Regreso del documento firmado al Sistema Único de Mesa de Entradas

### ¿Cómo se ve en ME el documento que se firmó por la autoridad?

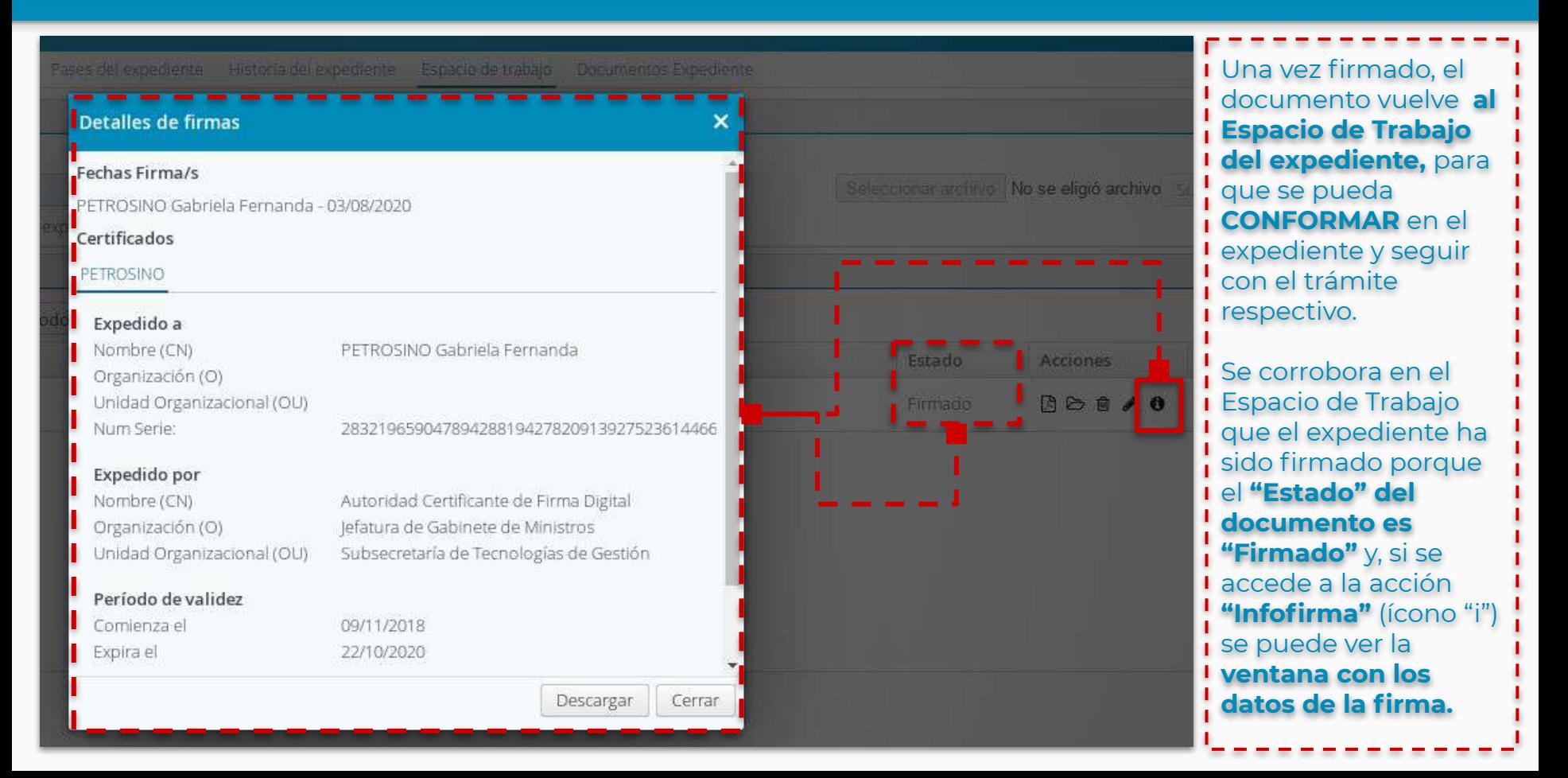

### **Tener en cuenta la secuencia de acciones:**

- 1. Primero se **CREA** el Expediente
- 2. Segundo se **EDITA** para poder adjuntar los documentos que van a componer el expediente, desde el **"Espacio de trabajo"**
- 3. Tercero se **"Conforma el expediente"**, se publica en **RDDI.** Una

vez conformado no se puede eliminar del expediente.

**4.** Cuarto se **PASA** el expediente a una oficina destino

### Sistema Único de Mesa de Entradas Expediente Electrónico

Equipo de Firma Digital y Gestión Digital Documental

Dirección de Informatización y Planificación Tecnológica

Secretaría de Desarrollo Institucional e Internacionalización

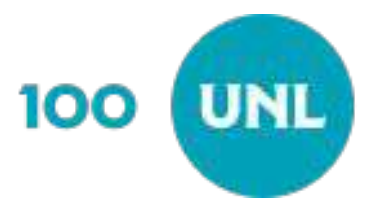